# NuPoint Messenger - User Guide for the Superset™ 4015/4025/4125

DUE TO THE DYNAMIC NATURE OF THE PRODUCT DESIGN, THE INFORMATION CONTAINED IN THIS DOCUMENT IS SUBJECT TO CHANGE WITHOUT NOTICE. MITEL CORPORATION, ITS AFFILIATES, AND/OR ITS SUBSIDIARIES ASSUME NO RESPONSIBILITY FOR ERRORS AND OMISSIONS CONTAINED IN THIS INFORMATION.

™ Trademark of Mitel Networks Corporation.

©Copyright 2001, Mitel Networks Corporation. All rights reserved

# **Contents**

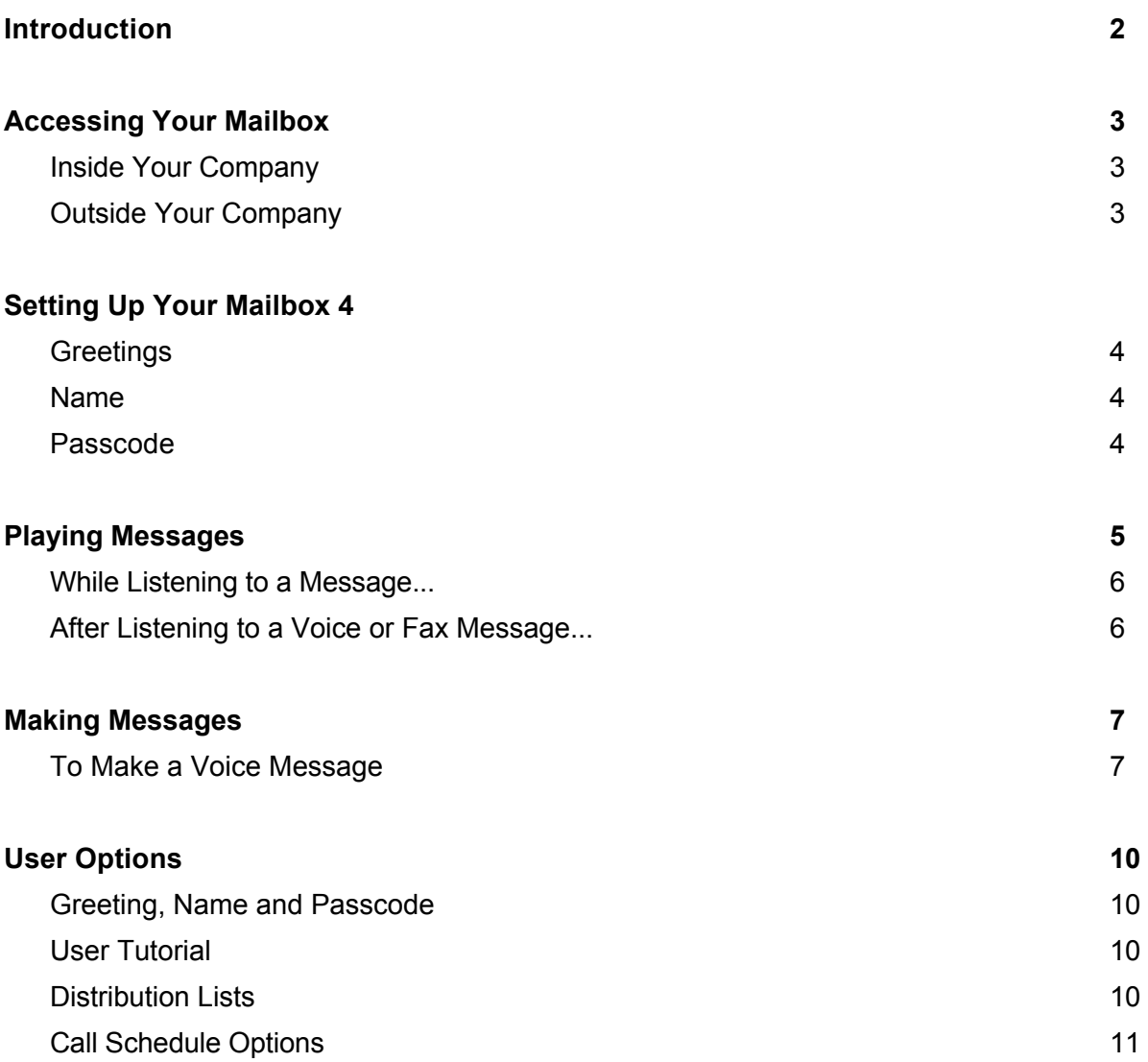

# Introduction

Mitel NuPoint Messenger will enhance the way you communicate because you can now retrieve your voice from any touch-tone telephone in the world.

1 VoiceMemo makes it easy to play, send, answer and forward voice messages.

*NOTE: Depending on how your mailbox is configured, you may not have all of the options described in this guide.* 

# Accessing Your Mailbox

All of your voice messages will reside in your personal "mailbox," which you can protect by a passcode. Your system administrator will assign you a temporary passcode to use the first time you access your mailbox. How you call into your mailbox will depend on whether you're calling from inside or outside your company.

### Inside Your Company

#### FROM YOUR OWN EXTENSION

- 1. Dial the internal VoiceMemo access number.
- 2. Enter your passcode when prompted.

#### FROM ANOTHER EXTENSION

- 1 Dial the internal VoiceMemo access number.
- 2 Press the ∗key when prompted to enter a passcode.
- 3 Enter your mailbox number followed by the ∗ key.
- 4 Enter your passcode when prompted.

### Outside Your Company

#### FROM AN OUTSIDE LINE

- 1 Dial the external VoiceMemo access number.
- 2 Enter your mailbox number followed by the ∗ key.
- 3 Enter your passcode when prompted.

#### FROM AN OUTSIDE LINE TO THE AUTOMATED RECEPTIONIST

- 1 Dial the automated receptionist number.
- 2 Press the ∗ key to access the VoiceMemo system.
- 3 Enter your mailbox number followed by the ∗ key.
- 4 Enter your passcode when prompted.

# Setting Up Your Mailbox

When you access your mailbox for the first time, a user tutorial is automatically activated. This tutorial will guide you through your first mailbox session, explain how to record a greeting and your name, and prompt you to change your temporary passcode.

### **Greetings**

You will be asked to record one or more greetings that callers will hear when they call your mailbox. For example, you may record one greeting callers hear when your line is busy (e.g., "I'm currently on the phone and unable to take your call") and a different one when you're not there (e.g., "I'm currently away from my desk").

### Name

You will be prompted to record your name so that the system can:

- Address you when you call in to the system (e.g.,"Hello, Jane Smith").
- Inform other users when a message comes from you (e.g., "4:54 p.m., from Jane Smith").
- State your name to other users when they address messages to your mailbox (e.g., "Jane Smith").

### Passcode

The first time you access your mailbox you will use the temporary passcode assigned by the system administrator. During the tutorial, you will be prompted to change your passcode to a number with 4 to 10 digits. Please define a passcode that you can remember, but do not select something trivial such as "1234."

Once your mailbox is set up, you're ready to start using the advanced messaging features of VoiceMemo!

*NOTE: Passcodes are provided to protect your privacy; however, you can choose not to have one by pressing 0000 when prompted during the tutorial.* 

# Playing Messages

When you access your mailbox to retrieve your messages, the system will first tell you how many messages you have ("You have 2 messages. "). To play your voice messages:

Press **7** or the **Play** softkey to play. Your urgent messages will automatically be played first.

### While Listening to a Message…

At any time during message playback you can press

**1** to pause for 30 seconds,

∗to move back 5 seconds,

**#** to move forward 5 seconds,

**8** or the **Skip** softkey to skip to your next message, and

**8**∗ to go back to the beginning of your previous message.

### After Listening to a Voice …

When are finished listening to a voice or fax message, you can press:

- **7** or the **Play** softkey to play the message again.
- to answer the person who sent the message. When you are finished recording your answer, press **9** or the **Send** softkey to send it and continue your session, and then press ∗ to send your answer to additional mailboxes if you wish.
- to give the message to another mailbox, distribution list, or off-system telephone number. The system will also give you the opportunity to record additional comments before sending the message to someone else. Once you have added your comments, press **9** or the **Send** softkey to send your message and continue your session, and then press ∗ to give the message to additional mailboxes if you wish.
- or the **Keep** softkey to keep the message. Kept messages cannot be accessed until you have skipped through your unplayed messages and message receipt queues.
- or the **Del** softkey to discard the message.
- 84 for the time and date when the message was sent.

*NOTE: Be careful not to discard a message until AFTER you have answered or given it to someone else. If you accidentally discard a message, you can retrieve it by immediately pressing* ∗*or the Undelete softkey. You can retrieve a deleted message only after listening to ALL unplayed messages in your mailbox.* 

# Making Messages

To make any kind of message, you must first access your mailbox by calling the system access number and entering your passcode. You can then make a message before or after listening to any unplayed messages in your mailbox.

### To Make a Voice Message

Press **6** to make a message.

Enter the recipient's number or, to dial by name, press\_\_\_\_, and then dial the recipient's last name followed by their first name until the system recognizes the name.

Once the system confirms the recipient's name, enter the names or numbers of any other intended recipients. (For example, you may wish to send a single message to all three members of a certain committee, telling them when and where the next committee meeting will be held.)

When you have finished addressing your message, press **#** or the **Record** softkey. Begin recording your message after the tone. (You may press **1** to pause during recording, and then **2** to resume recording.)

When you are finished recording:

- Press **9** or the **Send** softkey to send the message and exit to the main menu, or
- Press **2** or the **Append** softkey to add to the recording, or
- Press **3** or the **Del** softkey to delete the recording and start over, or
- Press **5** to send a fax with the message.
- Press **7** or the **Review** softkey to replay the message, or
- Press **9**, and then ∗to add more recipients to the address list, or
- Press **6** to access message addressing options, such as urgent delivery, future delivery, confidential and return receipt. Once you have selected from these options, press **9** twice to send your message and exit to the main menu.

*If you regularly send messages to multiple users, you should consider creating personal distribution lists to make addressing your messages even easier. Please see page 12.* 

# User Options

The user options menu allows you to change your greetings, record your name, define your passcode, create distribution lists, select call scheduling and fax delivery options, and listen to the user tutorial. Press **8** or the **Options** softkey to access user options from the main menu.

### Greetings, Name and Passcode

When you first set up your mailbox (see page 4) you recorded a greeting and your name and selected a passcode. The user options menu allows you to change these at any time. You should update your greeting(s) regularly--for example, to let callers know whether you're in or out of the office. From the user options menu:

• Press **4** or the **Greetings** softkey to change your greeting(s).

You can record a Primary greeting and one or more Conditional greetings. Record Conditional greetings when you want callers to hear one greeting when your line is busy (e.g., "I'm currently on the phone and unable to take your call") and a different one when you're not there (e.g., "I'm currently away from my desk").

After recording your greetings, press **3** or the **Chng** softkey to select which greeting—Primary or Conditional—you want your calls to hear.

- Press 6 to re-record your name.
- Press **7** to change your passcode.

### User Tutorial

You can go through the user tutorial again at any time by pressing **8**.

### Distribution Lists

A distribution list allows you to record a single message and then send it to a large number of people without addressing them all individually. You can use distribution lists whenever you make a message or give a message to someone else.

#### TO CREATE OR MODIFY A DISTRIBUTION LIST:

- 1 Press **5** from the user options menu.
- 2 Enter the number of the distribution list.

#### *Note: All personal distribution lists have to begin with the number 0.*

3 Press **6** to record a name for the distribution list (e.g., "product planning committee"). The system will play this name each time you address messages to this distribution list.

- 4 Press **2** to add members to the list; press **3** to drop members.
- 5 Enter the numbers or names of users you wish to add or drop.
- 6 Press **7** if you would like the system to play back the list of members you have selected.
- 7 Press **9** to exit to the main menu.

### Call Schedule Options

- Automatic Wakeup allows you to program VoiceMemo to call you at a specific telephone number at a specific time. You can schedule automatic wakeup calls for Monday through Friday, weekends, everyday, or as needed.
- Message Delivery allows you to define a schedule so that if a message arrives in your mailbox, VoiceMemo will call you at a specific telephone number at a specific time so that you can retrieve the message.
- Paging allows you to define a schedule so that when a message arrives in your mailbox, VoiceMemo notifies your pager
- Future Delivery Audit allows you to audit any message scheduled for future delivery. You can schedule delivery of any message up to 365 days in the future using the message addressing options menu (see page 7).